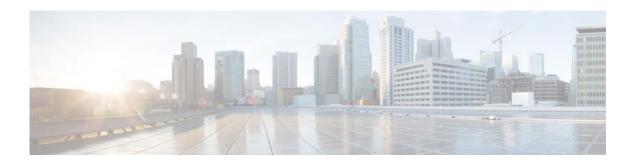

# **Show Commands**

This chapter describes the Cisco NX-OS Enhanced Interior Gateway Routing Protocol (EIGRP) **show** commands.

# show ip eigrp

To display a summary of the Enhanced Interior Gateway Routing Protocol (EIGRP) processes, use the **show ip eigrp** command.

show ip eigrp [instance-tag]

#### **Syntax Description**

| instance-tag | (Optional) Name of the EIGRP instance. The instance-tag can be any |
|--------------|--------------------------------------------------------------------|
|              | case-sensitive, alphanumeric string up to 20 characters.           |

#### **Command Default**

None

#### **Command Modes**

Any command mode

# **Command History**

| Release     | Modification                 |  |
|-------------|------------------------------|--|
| 5.2(1)N1(1) | This command was introduced. |  |

#### **Usage Guidelines**

This command requires the LAN Base Services license.

#### **Examples**

This example shows how to display all the EIGRP instances:

```
switch# show ip eigrp
IP-EIGRP AS 65535 ID 3.1.1.1 VRF default
 Process-tag: Test1
 Status: running
 Authentication mode: none
 Authentication key-chain: none
 Metric weights: K1=1 K2=0 K3=1 K4=0 K5=0
 IP proto: 88 Multicast group: 224.0.0.10
 Int distance: 90 Ext distance: 170
 Max paths: 8
 Number of EIGRP interfaces: 8 (0 loopbacks)
 Number of EIGRP passive interfaces: 0
 Number of EIGRP peers: 8
 Redistributing:
   direct route-map SVI-EIGRP
 Graceful-Restart: Enabled
 Stub-Routing: Disabled
 NSF converge time limit/expiries: 120/0
 NSF route-hold time limit/expiries: 240/0
 NSF signal time limit/expiries: 20/0
 Redistributed max-prefix: Disabled
switch#
```

| Command                      | Description                                       |  |
|------------------------------|---------------------------------------------------|--|
| router eigrp                 | Configures an EIGRP instance.                     |  |
| show running-config<br>eigrp | Displays EIGRP running configuration information. |  |

# show ip eigrp accounting

To display prefix accounting information for the Enhanced Interior Gateway Routing Protocol (EIGRP) processes, use the **show ip eigrp accounting** command.

show ip eigrp [instance-tag] accounting [vrf {vrf-name | all | default | management}]

# **Syntax Description**

| instance-tag | (Optional) Name of the EIGRP instance. This option is available when a virtual routing and forwarding (VRF) instance is not specified. The instance tag can be any case-sensitive, alphanumeric string up to 20 characters. |  |
|--------------|----------------------------------------------------------------------------------------------------|--|
| vrf vrf-name | (Optional) Specifies the name of the virtual routing and forwarding (VRF) instance. The <i>vrf-name</i> argument can be specified as any case-sensitive, alphanumeric string up to 32 characters.                           |  |
| all          | (Optional) Specifies all VRF instances.                                                                                                    |  |
| default      | (Optional) Specifies the default VRF.                                                                                                    |  |
| management   | (Optional) Specifies the management VRF.                                                                                                    |  |

#### **Command Default**

None

#### **Command Modes**

Any command mode

### **Command History**

| Release     | Modification                 |  |
|-------------|------------------------------|--|
| 5.2(1)N1(1) | This command was introduced. |  |

# **Usage Guidelines**

This command requires the LAN Base Services license.

# Examples

This example shows how to display the EIGRP accounting information:

 $\verb|switch| \# \verb| show ip eigrp accounting| \\$ 

IP-EIGRP Accounting Statistics for AS 65535 VRF default

Total Prefix Count: 3536

States: A-Adjacency, P-Pending, D-Down

| State | Address/Source | Interface | Prefix<br>Count | Restart<br>Count | Restart/<br>Reset(s) |
|-------|----------------|-----------|-----------------|------------------|----------------------|
| А     | Redistributed  |           | 118             | 0                | 0                    |
| A     | 10.20.150.2    | Po2001    | 3413            | 0                | 0                    |
| A     | 10.20.200.2    | Po2000    | 3418            | 0                | 0                    |
| A     | 10.0.1.1       | Eth1/26   | 3419            | 0                | 0                    |
| A     | 10.50.2.1      | Eth2/5    | 3419            | 0                | 0                    |
| A     | 10.50.1.1      | Eth2/6    | 3419            | 0                | 0                    |
| A     | 10.50.3.1      | Eth2/7    | 3419            | 0                | 0                    |
| A     | 10.20.5.2      | Eth3/11   | 3419            | 0                | 0                    |

A 10.20.6.2 switch#

Eth3/12

3419

0

0

| Command                      | Description                                       |  |
|------------------------------|---------------------------------------------------|--|
| router eigrp                 | Configures an EIGRP instance.                     |  |
| show running-config<br>eigrp | Displays EIGRP running configuration information. |  |

# show ip eigrp interfaces

To display information about interfaces configured for the Enhanced Interior Gateway Routing Protocol (EIGRP), use the **show ip eigrp interfaces** command.

show ip eigrp [instance-tag] interfaces [{ethernet slot/[QSFP-module/]port | loopback if\_number | port-channel number | vlan vlan-id}] [brief] [vrf {vrf-name | all | default | management}]

### **Syntax Description**

| instance-tag                        | (Optional) EIGRP Instance. The instance tag can be any case-sensitive, alphanumeric string up to 20 characters.                                                                                                  |  |  |
|-------------------------------------|----------------------------------------------------------------------------------------------------|--|--|
| ethernet<br>slot/[QSFP-module/]port | (Optional) Specifies the Ethernet interface and the slot number and port number. The <i>slot</i> number is from 1 to 255. The <i>QSFP-module</i> number is from 1 to 4. The <i>port</i> number is from 1 to 128. |  |  |
|                                     | <b>Note</b> The <i>QSFP-module</i> number applies only to the QSFP+ Generic Expansion Module (GEM).                                                                                                    |  |  |
| loopback if_number                  | (Optional) Specifies the loopback interface. The loopback interface number is from 0 to 1023.                                                                                                    |  |  |
| port-channel number                 | (Optional) Specifies the EtherChannel interface and EtherChannel number. The range is from 1 to 4096.                                                                                                    |  |  |
| vlan vlan-id                        | (Optional) Specifies the VLAN interface. The range is from 1 to 4094.                                                                                                    |  |  |
| brief                               | (Optional) Displays a brief summary of EIGRP interface information.                                                                                                    |  |  |
| vrf vrf-name                        | (Optional) Specifies the name of the virtual routing and forwarding (VRF) instance. The <i>vrf-name</i> argument can be specified as any case-sensitive, alphanumeric string up to 32 characters.                |  |  |
| all                                 | (Optional) Specifies all VRF instances.                                                                                                    |  |  |
| default                             | (Optional) Specifies the default VRF.                                                                                                    |  |  |
| management                          | (Optional) Specifies the management VRF.                                                                                                    |  |  |

#### Command Default

This command shows all interfaces for the default VRF if no VRF or no interface is specified.

#### **Command Modes**

Any command mode

#### **Command History**

| Release     | Modification                         |  |
|-------------|--------------------------------------|--|
| 6.0(2)N1(2) | Support for the QSFP+ GEM was added. |  |
| 5.2(1)N1(1) | This command was introduced.         |  |

#### **Usage Guidelines**

Use the **show ip eigrp interfaces** command to determine on which interfaces EIGRP is active and learn information about EIGRP related to those interfaces.

If you specify an interface, only that interface is displayed. Otherwise, all interfaces on which EIGRP is running are displayed.

If you specify an autonomous system, only the routing process for the specified autonomous system is displayed. Otherwise, all EIGRP processes are displayed.

This command requires the LAN Base Services license.

#### **Examples**

This example shows how to display information about EIGRP interfaces:

switch# show ip eigrp interfaces brief

IP-EIGRP interfaces for process 65535 VRF default

|           |       | Xmit Queue  | Mean | Pacing Time | Multicast  | Pending |
|-----------|-------|-------------|------|-------------|------------|---------|
| Interface | Peers | Un/Reliable | SRTT | Un/Reliable | Flow Timer | Routes  |
| Eth1/26   | 1     | 0/0         | 16   | 0/1         | 64         | 0       |
| Eth2/5    | 1     | 0/0         | 16   | 0/1         | 64         | 0       |
| Eth2/6    | 1     | 0/0         | 16   | 0/1         | 64         | 0       |
| Eth2/7    | 1     | 0/0         | 13   | 0/1         | 50         | 0       |
| Eth3/11   | 1     | 0/0         | 18   | 0/1         | 80         | 0       |
| Eth3/12   | 1     | 0/0         | 14   | 0/1         | 64         | 0       |
| Po2000    | 1     | 0/0         | 13   | 0/1         | 72         | 0       |
| Po2001    | 1     | 0/0         | 20   | 0/1         | 128        | 0       |
| switch#   |       |             |      |             |            |         |

This example shows how to display information about a particular EIGRP interface:

switch# show ip eigrp interfaces ethernet 2/5

IP-EIGRP interfaces for process 65535 VRF default

|                                                      |         | Xmit Queue    | Mean   | Pacing Time   | Multicast  | Pending |
|------------------------------------------------------|---------|---------------|--------|---------------|------------|---------|
| Interface                                            | Peers   | Un/Reliable   | SRTT   | Un/Reliable   | Flow Timer | Routes  |
| Eth2/5                                               | 1       | 0/0           | 16     | 0/1           | 64         | 0       |
| Hello interval                                       | is 5 s  | ec            |        |               |            |         |
| Holdtime inter                                       | val is  | 15 sec        |        |               |            |         |
| Next xmit serial <none></none>                       |         |               |        |               |            |         |
| Un/reliable mcasts: 0/178 Un/reliable ucasts: 292/17 |         |               |        |               |            |         |
| Mcast exception                                      | ns: 4   | CR packets: 4 | ACKs   | suppressed: 8 |            |         |
| Retransmission                                       | s sent: | 8 Out-of-se   | quence | rcvd: 146     |            |         |
| Authentication                                       | mode i  | s not set     |        |               |            |         |
| switch#                                              |         |               |        |               |            |         |
|                                                      |         |               |        |               |            |         |

| Command                   | Description                                       |
|---------------------------|---------------------------------------------------|
| show ip eigrp neighbors   | Displays the neighbors discovered by EIGRP.       |
| show running-config eigrp | Displays EIGRP running configuration information. |

# show ip eigrp neighbors

To display information about neighbors discovered by the Enhanced Interior Gateway Routing Protocol (EIGRP), use the **show ip eigrp neighbors** command.

show ip eigrp [instance-tag] neighbors [detail] [{ethernet slot/[QSFP-module/]port | loopback
if\_number | port-channel number | vlan vlan-id}] [vrf {vrf-name | all | default |
management}]

### **Syntax Description**

| instance-tag                        | (Optional) Name of the EIGRP instance. The instance tag can be any case-sensitive, alphanumeric string up to 20 characters.                                                                                      |
|-------------------------------------|----------------------------------------------------------------------------------------------------|
| detail                              | (Optional) Displays detailed EIGRP neighbor information.                                                                                                    |
| ethernet<br>slot/[QSFP-module/]port | (Optional) Specifies the Ethernet interface and the slot number and port number. The <i>slot</i> number is from 1 to 255. The <i>QSFP-module</i> number is from 1 to 4. The <i>port</i> number is from 1 to 128. |
|                                     | Note The <i>QSFP-module</i> number applies only to the QSFP+ Generic Expansion Module (GEM).                                                                                                    |
| loopback if_number                  | (Optional) Specifies the loopback interface. The loopback interface number is from 0 to 1023.                                                                                                    |
| port-channel number                 | (Optional) Specifies the EtherChannel interface and EtherChannel number. The range is from 1 to 4096.                                                                                                    |
| vlan vlan-id                        | (Optional) Specifies the VLAN interface. The range is from 1 to 4094.                                                                                                    |
| vrf vrf-name                        | (Optional) Specifies the name of the virtual routing and forwarding (VRF) instance. The <i>vrf-name</i> argument can be specified as any case-sensitive, alphanumeric string up to 32 characters.                |
| all                                 | (Optional) Specifies all VRF instances.                                                                                                    |
| default                             | (Optional) Specifies the default VRF.                                                                                                    |
| management                          | (Optional) Specifies the management VRF.                                                                                                    |

#### **Command Default**

This command displays all neighbors for the default VRF on all interfaces if no VRF or interface is specified.

#### **Command Modes**

Any command mode

### **Command History**

| Release     | Modification                         |
|-------------|--------------------------------------|
| 6.0(2)N1(2  | Support for the QSFP+ GEM was added. |
| 5.2(1)N1(1) | This command was introduced.         |

# **Usage Guidelines**

Use the **show ip eigrp neighbors** command to determine when neighbors become active and inactive. This command is also useful for debugging certain types of transport problems.

switch#

switch#

This command requires the LAN Base Services license.

#### **Examples**

This example shows how to display information about EIGRP neighbors:

switch# show ip eigrp neighbors IP-EIGRP neighbors for process 65535 VRF default Address Interface Hold Uptime SRTT RTO Q Seq Cnt Num (sec) (ms) 10.20.150.2 Po2001 12 03:44:02 20 200 0 10331 6 10.20.200.2 Po2000 14 03:44:02 13 200 158157 5 10.40.1.1 Eth1/26 13 03:44:14 16 200 158164 4 10.50.2.1 Eth2/5 12 03:44:14 16 200 Ω 158166 10.50.1.1 Eth2/6 3 13 03:44:15 16 200 0 158165 2 10.50.3.1 Eth2/7 11 03:44:15 13 200 0 158167 10.20.5.2 Eth3/11 14 03:44:16 18 200 0 158158 0 10.20.6.2 Eth3/12 11 03:44:17 14 200 0 158163

This example shows how to display detailed information about EIGRP neighbors:

#### switch# show ip eigrp neighbors detail IP-EIGRP neighbors for process 65535 VRF default Η Address Hold Uptime SRTT RTO Q Seq Interface (ms) Cnt Num 10.20.150.2 Po2001 10 03:45:21 20 200 0 10331 Version 12.4/1.2, Retrans: 4, Retries: 0, Prefixes: 3413 10.20.200.2 Po2000 12 03:45:22 13 200 0 158157 Version 12.4/1.2, Retrans: 2, Retries: 0, Prefixes: 3418 Eth1/26 200 158164 10.40.1.1 11 Version 12.4/1.2, Retrans: 5, Retries: 0, Prefixes: 3419 10.50.2.1 Eth2/5 12 03:45:34 16 200 0 158166 Version 12.4/1.2, Retrans: 8, Retries: 0, Prefixes: 3419 10.50.1.1 Eth2/6 12 03:45:35 16 200 158165 Version 12.4/1.2, Retrans: 4, Retries: 0, Prefixes: 3419 10.50.3.1 Eth2/7 13 03:45:35 13 200 0 158167 Version 12.4/1.2, Retrans: 3, Retries: 0, Prefixes: 3419 10.20.5.2 Eth3/11 12 03:45:36 18 200 0 158158 Version 12.4/1.2, Retrans: 7, Retries: 0, Prefixes: 3419 10.20.6.2 Eth3/12 10 03:45:36 14 200 158163 Version 12.4/1.2, Retrans: 5, Retries: 0, Prefixes: 3419

| Command                   | Description                                       |
|---------------------------|---------------------------------------------------|
| clear ip eigrp neighbors  | Clears neighbors for EIGRP.                       |
| show running-config eigrp | Displays EIGRP running configuration information. |

# show ip eigrp route

To display the Enhanced Interior Gateway Routing Protocol (EIGRP) routes, use the **show ip eigrp route-map statistics** command in any mode.

show ip eigrp [instance-tag] route [ip-prefix/length] [active] [all-links] [detail-links] [pending] [summary] [zero-successors] [vrf {vrf-name | all | default | management}]

# **Syntax Description**

| instance-tag     | (Optional) Name of the EIGRP instance. The instance tag can be any case-sensitive, alphanumeric string up to 20 characters.                                                                                                    |
|------------------|----------------------------------------------------------------------------------------------------|
| ip-prefix/length | (Optional) IP address in four-part, dotted-decimal notation with a network mask indicated as a slash (/) and number. For example, /8 indicates that the first 8 bits of the mask are 1s, and the corresponding bits of the address are the network address. |
| active           | (Optional) Displays only active entries in the EIGRP topology table.                                                                                                    |
| all-links        | (Optional) Displays all entries in the EIGRP topology table.                                                                                                    |
| detail-links     | (Optional) Displays detailed information for all entries in the EIGRP topology table.                                                                                                    |
| pending          | (Optional) Displays all entries in the EIGRP topology table that are waiting for an update from a neighbor or are waiting to reply to a neighbor.                                                                                                    |
| summary          | (Optional) Displays a summary of the EIGRP topology table.                                                                                                    |
| zero-successors  | (Optional) Displays available routes in the EIGRP topology table.                                                                                                    |
| vrf vrf-name     | (Optional) Specifies the name of the virtual routing and forwarding (VRF) instance. The <i>vrf-name</i> argument can be specified as any case-sensitive, alphanumeric string up to 32 characters.                                                           |
| all              | (Optional) Specifies all VRF instances.                                                                                                    |
| default          | (Optional) Specifies the default VRF.                                                                                                    |
| management       | (Optional) Specifies the management VRF.                                                                                                    |

**Command Default** 

None

**Command Modes** 

Any command mode

# **Command History**

| Release     | Modification                 |
|-------------|------------------------------|
| 5.2(1)N1(1) | This command was introduced. |

**Usage Guidelines** 

This command requires a LAN Base Services license.

Examples

This example shows how to display the EIGRP routes:

switch# show ip eigrp route

```
IP-EIGRP Topology Table for AS(65535)/ID(3.1.1.1) VRF default
Codes: P - Passive, A - Active, U - Update, Q - Query, R - Reply,
      r - reply Status, s - sia Status
P 192.0.2.0/24, 7 successors, FD is 13056
        via 192.0.2.1 (13056/12800), Ethernet2/7
        via 192.0.2.5 (13056/12800), Ethernet1/26
        via 192.0.2.3 (13056/12800), Ethernet3/12
        via 192.0.2.6 (13056/12800), Ethernet3/11
        via 192.0.2.4 (13056/12800), port-channel2000
        via 192.0.2.2 (13056/12800), Ethernet2/6
        via 192.0.2.7 (13056/12800), Ethernet2/5
P 192.0.2.1/24, 7 successors, FD is 13056
        via 192.0.2.1 (13056/12800), Ethernet2/7
        via 192.0.2.2 (13056/12800), Ethernet2/6
        via 192.0.2.3 (13056/12800), Ethernet3/12
        via 192.0.2.4 (13056/12800), port-channel2000
        via 192.0.2.6 (13056/12800), Ethernet3/11
        via 192.0.2.5 (13056/12800), Ethernet1/26
        via 192.0.2.7 (13056/12800), Ethernet2/5
P 192.0.2.5/24, 7 successors, FD is 13056
       via 192.0.2.1 (13056/12800), Ethernet2/7
<--Output truncated-->
switch#
```

| Command                                | Description                                       |
|----------------------------------------|---------------------------------------------------|
| clear ip eigrp route-map<br>statistics | Clears route-map statistics for EIGRP.            |
| show ip eigrp traffic                  | Displays EIGRP traffic statistics.                |
| show running-config eigrp              | Displays EIGRP running configuration information. |

# show ip eigrp route-map statistics

To display the route redistribution statistics for the Enhanced Interior Gateway Routing Protocol (EIGRP), use the **show ip eigrp route-map statistics** command in any mode.

show ip eigrp [instance-tag] route-map statistics redistribute {bgp  $id \mid direct \mid eigrp id \mid ospf id \mid rip <math>id \mid static$ } [vrf {vrf- $name \mid all \mid default \mid management$ }]

# **Syntax Description**

| instance-tag | (Optional) Name of the EIGRP instance. The instance tag can be any                                                                                                    |
|--------------|----------------------------------------------------------------------------------------------------|
|              | case-sensitive, alphanumeric string up to 20 characters.                                                                                                    |
| bgp          | Displays policy statistics for the Border Gateway Protocol (BGP).                                                                                                    |
| direct       | Displays policy statistics for directly connected routes only.                                                                                                    |
| eigrp        | Displays policy statistics for EIGRP.                                                                                                    |
| ospf         | Displays policy statistics for the Open Shortest Path First (OSPF) protocol.                                                                                                    |
| rip          | Displays policy statistics for the Routing Information Protocol (RIP).                                                                                                    |
| static       | Displays policy statistics for IP static routes.                                                                                                    |
| id           | For the <b>bgp</b> keyword, an autonomous system number. The range for 2-byte numbers is from 1 to 65535. The range for 4-byte numbers is from 1.0 to 65535.65535.                                                           |
|              | For the <b>eigrp</b> keyword, an EIGRP instance name from which routes are to be redistributed. The value takes the form of a string. You can enter a decimal number, but Cisco Nexus 5500 stores it internally as a string. |
|              | For the <b>ospf</b> keyword, an OSPF instance name from which routes are to be redistributed. The value takes the form of a string. You can enter a decimal number, but Cisco Nexus 5500 stores it internally as a string.   |
| vrf vrf-name | (Optional) Specifies the name of the virtual routing and forwarding (VRF) instance. The <i>vrf-name</i> argument can be specified as any case-sensitive, alphanumeric string up to 32 characters.                            |
| all          | (Optional) Specifies all VRF instances.                                                                                                    |
| default      | (Optional) Specifies the default VRF.                                                                                                    |
| management   | (Optional) Specifies the management VRF.                                                                                                    |
|              |                                                                                                    |

**Command Default** 

None

**Command Modes** 

Any command mode

**Command History** 

| Release     | Modification                 |
|-------------|------------------------------|
| 5.2(1)N1(1) | This command was introduced. |

**Usage Guidelines** 

This command requires a LAN Base Services license.

# Examples

This example shows how to display route-map statistics for EIGRP:

 $\verb|switch#| show ip eigrp route-map statistics redistribute direct|\\$ 

C: No. of comparisions, M: No. of matches

route-map SVI-EIGRP permit 10
 match source-protocol direct
Total accept count for policy: 129
Total reject count for policy: 0
switch#

C: 129 M: 0

| Command                                | Description                                       |
|----------------------------------------|---------------------------------------------------|
| clear ip eigrp route-map<br>statistics | Clears route-map statistics for EIGRP.            |
| show ip eigrp traffic                  | Displays EIGRP traffic statistics.                |
| show running-config eigrp              | Displays EIGRP running configuration information. |

# show ip eigrp topology

To display the Enhanced Interior Gateway Routing Protocol (EIGRP) topology table, use the **show ip eigrp topology** command.

show ip eigrp [instance-tag] topology [ip-address/length] [active | all-links | detail-links | pending | summary | zero-successors] [vrf {vrf-name | all | default | management}]

# **Syntax Description**

| instance-tag      | (Optional) Name of the EIGRP instance. The instance tag can be any case-sensitive, alphanumeric string up to 20 characters.                                                                                                    |
|-------------------|----------------------------------------------------------------------------------------------------|
| ip-address/length | (Optional) IP address in four-part, dotted-decimal notation with a network mask indicated as a slash (/) and number. For example, /8 indicates that the first 8 bits of the mask are 1s, and the corresponding bits of the address are the network address. |
| active            | (Optional) Displays only active entries in the EIGRP topology table.                                                                                                    |
| all-links         | (Optional) Displays all entries in the EIGRP topology table.                                                                                                    |
| detail-links      | (Optional) Displays detailed information for all entries in the EIGRP topology table.                                                                                                    |
| pending           | (Optional) Displays all entries in the EIGRP topology table that are waiting for an update from a neighbor or are waiting to reply to a neighbor.                                                                                                    |
| summary           | (Optional) Displays a summary of the EIGRP topology table.                                                                                                    |
| zero-successors   | (Optional) Displays available routes in the EIGRP topology table.                                                                                                    |
| vrf vrf-name      | (Optional) Specifies the name of the virtual routing and forwarding (VRF) instance. The <i>vrf-name</i> argument can be specified as any case-sensitive, alphanumeric string up to 32 characters.                                                           |
| all               | (Optional) Specifies all VRF instances.                                                                                                    |
| default           | (Optional) Specifies the default VRF.                                                                                                    |
| management        | (Optional) Specifies the management VRF.                                                                                                    |
|                   |                                                                                                    |

#### **Command Default**

This command displays information for the default VRF if no VRF is specified.

# **Command Modes**

Any command mode

# **Command History**

| Release     | Modification                 |
|-------------|------------------------------|
| 5.2(1)N1(1) | This command was introduced. |

# **Usage Guidelines**

Use the **show ip eigrp topology** command to determine Diffusing Update Algorithm (DUAL) states and to debug possible DUAL problems.

When you use the **show ip eigrp topology** command without any keywords or arguments, Cisco Nexus 5500 displays only routes that are feasible successors.

This command requires the LAN Base Services license.

#### **Examples**

This example shows how to display the EIGRP topology table. The EIGRP metrics for specified internal routes and external routes are displayed.

```
switch# show ip eigrp topology 192.0.2.0/24
IP-EIGRP (AS 65535): Topology entry for 192.0.2.0/24
 State is Passive, Query origin flag is 1, 7 Successor(s), FD is 13056
 Routing Descriptor Blocks:
 192.0.2.1 (Ethernet2/7), from 192.0.2.1, Send flag is 0x0
      Composite metric is (13056/12800), Route is External
     Vector metric:
       Minimum bandwidth is 500000 Kbit
       Total delay is 310 microseconds
       Reliability is 200/255
       Load is 1/255
       Minimum MTU is 1500
       Hop count is 1
      External data:
       Originating router is 1.1.1.1
       AS number of route is 0
       External protocol is OSPF, external metric is 0
       Administrator tag is 0 (0x00000000)
 192.0.2.2 (Ethernet2/6), from 192.0.2.2, Send flag is 0x0
     Composite metric is (13056/12800), Route is External
     Vector metric:
       Minimum bandwidth is 500000 Kbit
       Total delay is 310 microseconds
       Reliability is 200/255
       Load is 1/255
       Minimum MTU is 1500
       Hop count is 1
      External data:
       Originating router is 1.1.1.1
       AS number of route is 0
       External protocol is OSPF, external metric is 40
       Administrator tag is 0 (0x00000000)
 192.0.2.3 (Ethernet3/12), from 192.0.2.3, Send flag is 0x0
      Composite metric is (13056/12800), Route is External
     Vector metric:
       Minimum bandwidth is 500000 Kbit
       Total delay is 310 microseconds
       Reliability is 200/255
       Load is 1/255
       Minimum MTU is 1500
       Hop count is 1
      External data:
       Originating router is 1.1.1.1
       AS number of route is 0
       External protocol is OSPF, external metric is 40
       Administrator tag is 0 (0x00000000)
 192.0.2.6 (Ethernet3/11), from 192.0.2.6, Send flag is 0x0
      Composite metric is (13056/12800), Route is External
     Vector metric:
       Minimum bandwidth is 500000 Kbit
       Total delay is 310 microseconds
       Reliability is 200/255
       Load is 1/255
       Minimum MTU is 1500
       Hop count is 1
      External data:
       Originating router is 1.1.1.1
```

```
AS number of route is 0
        External protocol is OSPF, external metric is 40
        Administrator tag is 0 (0x00000000)
  192.0.2.4 (port-channel2000), from 192.0.2.4, Send flag is 0x0
      Composite metric is (13056/12800), Route is External
      Vector metric:
        Minimum bandwidth is 500000 Kbit
        Total delay is 310 microseconds
        Reliability is 200/255
        Load is 1/255
        Minimum MTU is 1500
        Hop count is 1
      External data:
        Originating router is 1.1.1.1
        AS number of route is 0
        External protocol is OSPF, external metric is 40
        Administrator tag is 0 (0x00000000)
  192.0.2.2 (Ethernet2/6), from 192.0.2.2, Send flag is 0x0
      Composite metric is (13056/12800), Route is External
      Vector metric:
        Minimum bandwidth is 500000 Kbit
        Total delay is 310 microseconds
        Reliability is 200/255
        Load is 1/255
        Minimum MTU is 1500
        Hop count is 1
      External data:
        Originating router is 1.1.1.1
        AS number of route is 0
        External protocol is OSPF, external metric is 40
        Administrator tag is 0 (0x00000000)
  192.0.2.7 (Ethernet2/5), from 192.0.2.7, Send flag is 0x0
      Composite metric is (13056/12800), Route is External
      Vector metric:
        Minimum bandwidth is 500000 Kbit
        Total delay is 310 microseconds
        Reliability is 200/255
        Load is 1/255
        Minimum MTU is 1500
        Hop count is 1
      External data:
        Originating router is 1.1.1.1
        AS number of route is 0
        External protocol is OSPF, external metric is 40
        Administrator tag is 0 (0x00000000)
  192.0.2.200 (port-channel2001), from 192.0.2.200, Send flag is 0x0
      Composite metric is (13312/13056), Route is External
      Vector metric:
        Minimum bandwidth is 500000 Kbit
        Total delay is 320 microseconds
        Reliability is 200/255
        Load is 1/255
        Minimum MTU is 1500
        Hop count is 2
      External data:
        Originating router is 1.1.1.1
        AS number of route is 0
        External protocol is OSPF, external metric is 40
        Administrator tag is 0 (0x00000000)
switch#
```

This example show how to display all the entries in the EIGRP topology table:

```
switch(config) # show ip eigrp topology all-links
```

This example shows how to display the detailed information for all entries in the EIGRP topology table:

```
switch(config)# show ip eigrp topology detail-links
```

This example shows how to display a summary of the topology table:

```
switch(config)# show ip eigrp topology summary
IP-EIGRP Topology Table for AS(65535)/ID(3.1.1.1) VRF default
```

```
Head serial 3, next serial 15631
3536 routes, 0 pending replies, 0 dummies
IP-EIGRP(0) enabled on 8 interfaces, 8 neighbors present on 8 interfaces
Quiescent interfaces: Eth3/11 Po2000 Po2001 Eth2/7 Eth2/5 Eth2/6 Eth1/26 Eth3/12 switch#
```

This example shows how to display the active entries in the topology table:

```
switch(config-if)# show ip eigrp topology active
```

This example shows how to display zero-successors in the topology table:

```
switch(config-router)# show ip eigrp topology zero-successors
```

This example shows how to display pending entries:

switch(config)# show ip eigrp topology pending

| Command                   | Description                                       |
|---------------------------|---------------------------------------------------|
| show running-config eigrp | Displays EIGRP running configuration information. |

# show ip eigrp traffic

To display the number of Enhanced Interior Gateway Routing Protocol (EIGRP) packets sent and received, use the **show ip eigrp traffic** command.

show ip eigrp [instance-tag] traffic [vrf {vrf-name | all | default | management}]

#### **Syntax Description**

| instance-tag | (Optional) Name of the EIGRP instance. The instance tag can be any case-sensitive, alphanumeric string up to 20 characters.                                                                       |  |
|--------------|----------------------------------------------------------------------------------------------------|--|
| vrf vrf-name | (Optional) Specifies the name of the virtual routing and forwarding (VRF) instance. The <i>vrf-name</i> argument can be specified as any case-sensitive, alphanumeric string up to 32 characters. |  |
| all          | (Optional) Specifies all VRF instances.                                                                                                    |  |
| default      | (Optional) Specifies the default VRF.                                                                                                    |  |
| management   | (Optional) Specifies the management VRF.                                                                                                    |  |

#### **Command Default**

This command displays information for the default VRF if no VRF is specified.

#### **Command Modes**

Any command mode

# **Command History**

| Release     | Modification                 |
|-------------|------------------------------|
| 5.2(1)N1(1) | This command was introduced. |

#### **Usage Guidelines**

Use the **show ip eigrp traffic** command to find the number of packets sent and received by this EIGRP instance.

In addition, this command is useful in determining whether packets from one node are not reaching the neighboring node due to connectivity or configuration problems.

This command requires the LAN Base Services license.

#### **Examples**

This example shows how to display the EIGRP traffic statistics:

```
switch# show ip eigrp traffic
IP-EIGRP Traffic Statistics for AS 65535 VRF default
Hellos sent/received: 29838/44756
Updates sent/received: 1448/1775
Queries sent/received: 33/47
Replies sent/received: 31/31
Acks sent/received: 1759/2061
Input queue high water mark 33, 0 drops
SIA-Queries sent/received: 0/0
SIA-Replies sent/received: 0/0
Hello Process ID: (no process)
PDM Process ID: (no process)
switch#
```

| Related Commands | Command             | Description                                       |
|------------------|---------------------|---------------------------------------------------|
|                  | show running-config | Displays EIGRP running configuration information. |
|                  | eigrp               |                                                   |

# show running-config eigrp

To display the running configuration for the Enhanced Interior Gateway Routing Protocol (EIGRP) for IPv4 networks, use the **show running-config eigrp** command.

### show running-config eigrp

Syntax Description Thi

This command has no arguments or keywords.

**Command Default** 

None

**Command Modes** 

Any command mode

**Command History** 

| Release     | Modification                 |
|-------------|------------------------------|
| 5.2(1)N1(1) | This command was introduced. |

**Usage Guidelines** 

This command requires the LAN Base Services license.

#### Examples

This example shows how to display the running configuration for EIGRP:

switch# show running-config eigrp

```
!Command: show running-config eigrp
!Time: Mon Feb 28 05:47:18 2011
version 5.2(1)N1(1)
feature eigrp
router eigrp Test1
  autonomous-system 65535
  default-metric 500000 30 200 1 1500
  redistribute direct route-map SVI-EIGRP
interface port-channel2000
  ip router eigrp Test1
interface port-channel2001
  ip router eigrp Test1
interface Ethernet1/26
  ip router eigrp Test1
interface Ethernet2/5
  ip router eigrp Test1
interface Ethernet2/6
```

ip router eigrp Test1

interface Ethernet2/7
 ip router eigrp Test1
interface Ethernet3/11
 ip router eigrp Test1
interface Ethernet3/12
 ip router eigrp Test1

switch#

| Command     | Description               |
|-------------|---------------------------|
| router ospf | Creates an OSPF instance. |

show running-config eigrp